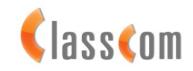

## INSTRUKCJA OBSŁUGI PANELU KLIENTA DLA STRONY [WWW.CLASSCOM.PL](http://WWW.CLASSCOM.PL/)

Do zalogowania się w panelu klienta należy w pierwszej kolejności zarejestrować nowego użytkownika. Niezbędne jest do tego wypełnienie krótkiego formularza.

**Przy rejestracji konieczne jest korzystanie z łącza dostępu do Internetu zarejestrowanego na odpowiedniego użytkownika w firmie Classcom.** 

Opcja rejestracji nowego użytkownika dostępna jest w zakładce:

*Zaloguj się → Logowanie do panelu → Rejestracja*

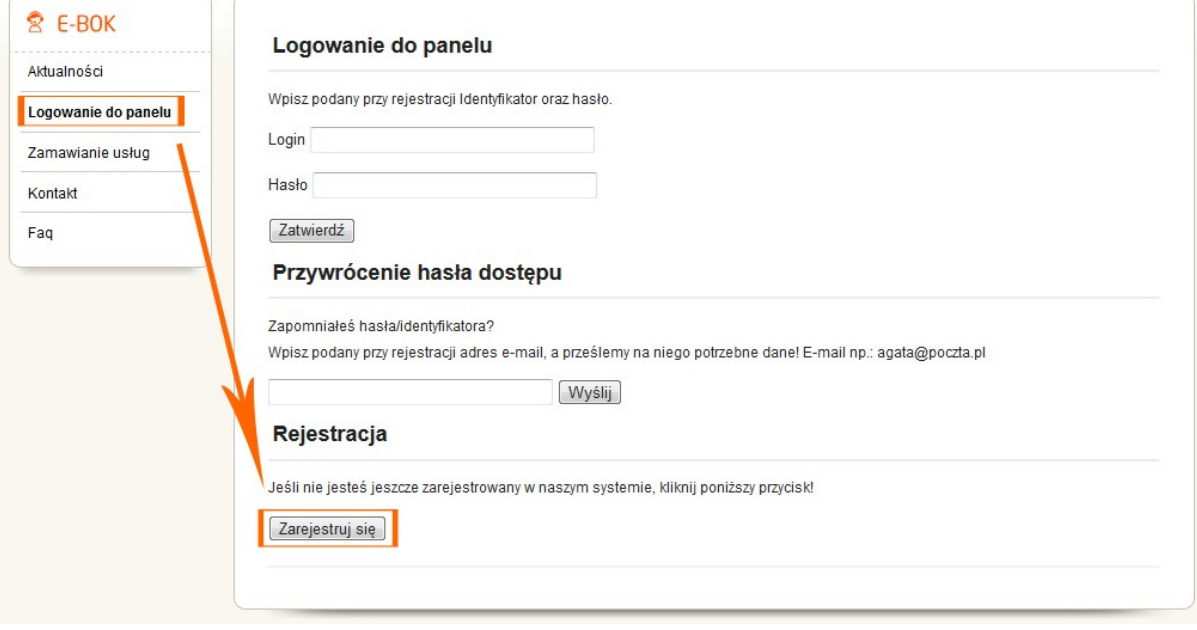

Przy rejestracji należy stworzyć swój unikalny identyfikator, hasło zabezpieczające oraz podać swój adres e-mail, numer PESEL i Nr Umowy. Te dane nie są nigdzie publikowane. Nikt niepowołany nie ma do nich dostępu. Poprawny adres e-mail jest konieczny by ewentualnie w przyszłości odzyskać zapomniane hasło.

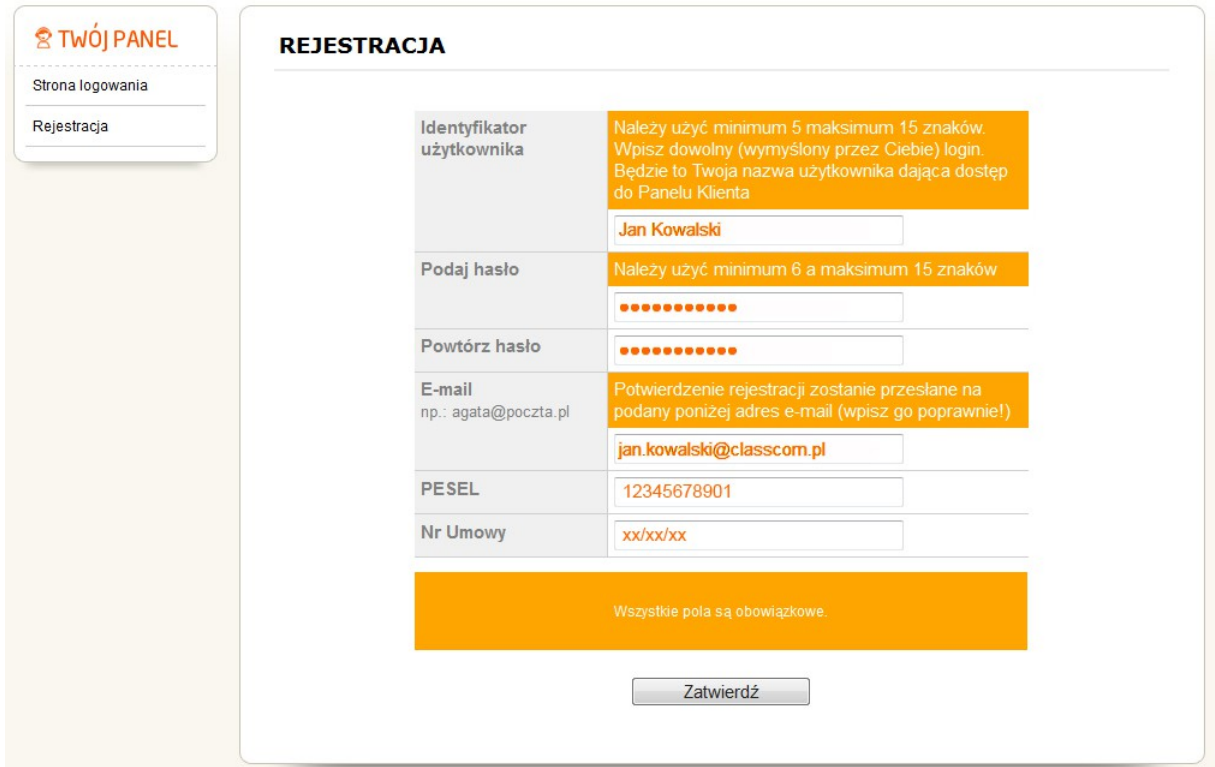

Od tego momentu korzystając z sieci Clasccom w dowolnej chwili można się zalogować do swojego panelu klienta .

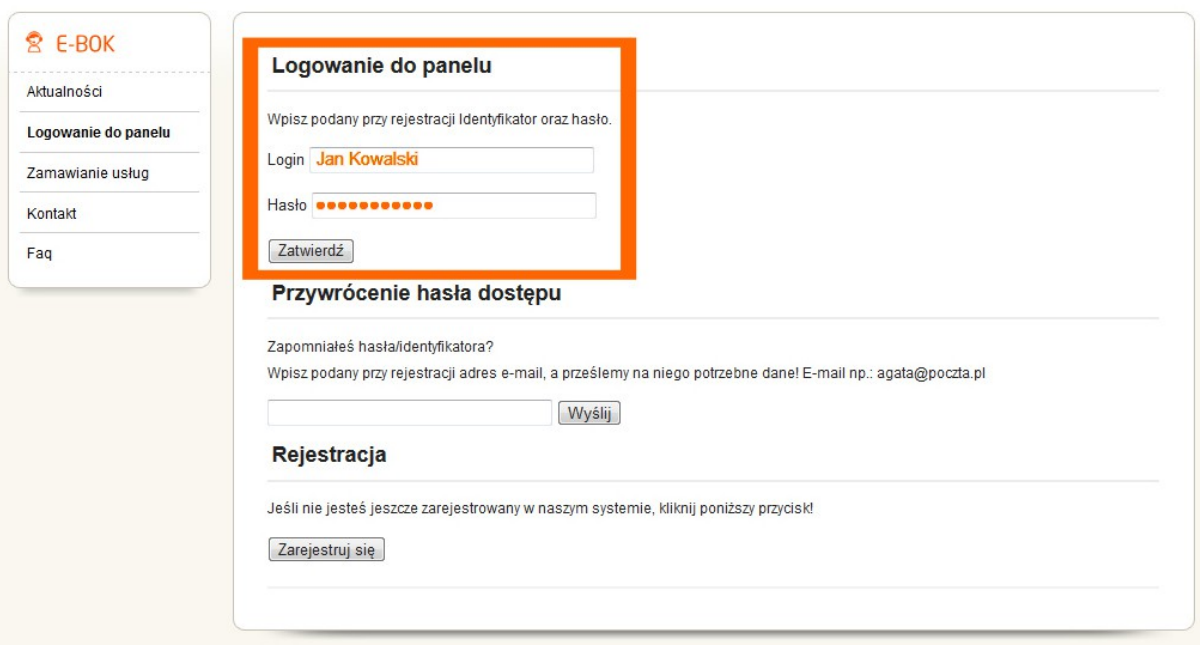

Panel klienta daje możliwość wglądu w parametry umowy, sprawdzenie własnego IP, sprawdzenia swoich płatności, akceptacji otrzymywania E-Faktur oraz możliwość drukowania E-Faktur, zmianę hasła dostępu do panelu klienta oraz adresu e-mail klienta. Poprzez panel można również kontaktować z Biurem Obsługi Klienta.

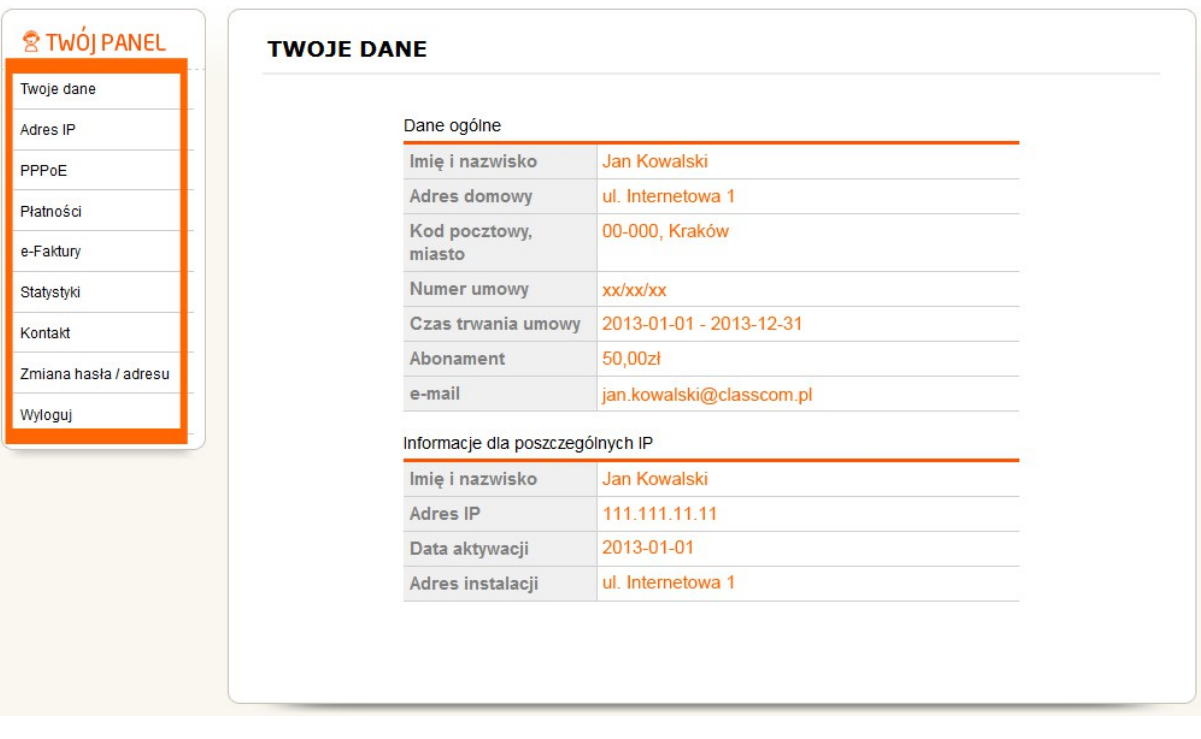

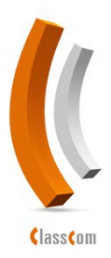

**Serwis / Dział techniczny** tel. **12 294-45-49** pon-pt: 9.00-19.00, sob. 9.00-14.00 kom. **696-445-536** pon-pt 19.00-21.00 sob. 14.00-17.00 lub SMS całodobowy

**Biuro** tel. **12 633-55-50**, fax. **12 632-76-65**,

pon-pt: 9.00-17.00, ul. Wrocławska48-50; 30-011 Kraków; **www.classcom.pl, biuro@classcom.pl,**